# Canvas Student App Guide

### Step 1:

### Download the Canvas App to your Apple or Android device

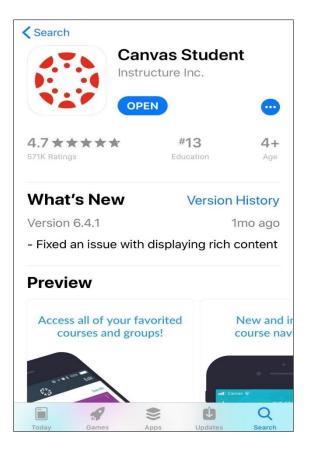

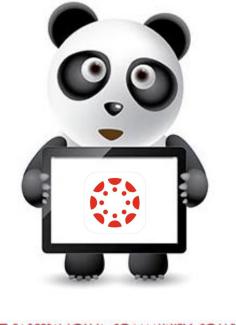

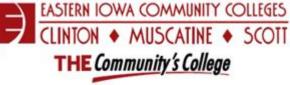

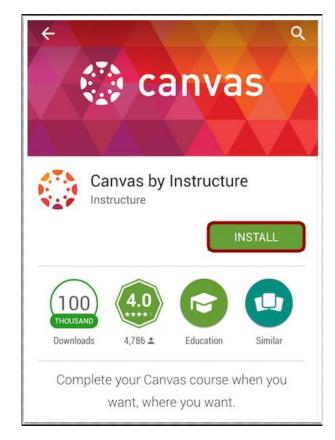

## Canvas Student App Guide

#### Step 2:

Open the Canvas App on your device

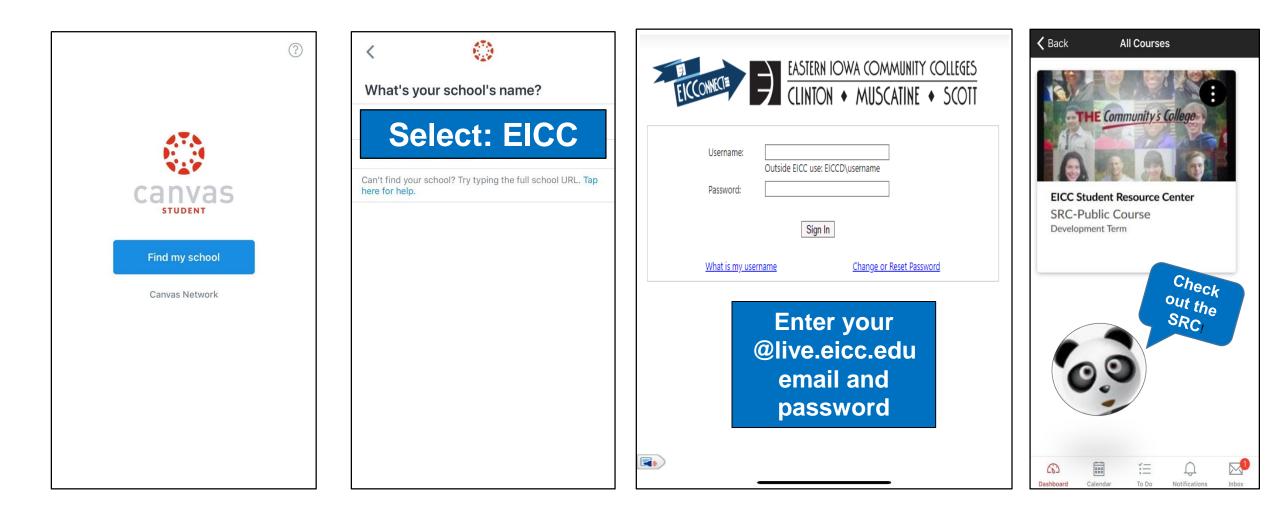

# Canvas Student App Guide

Step 3:

#### Start using your new App!

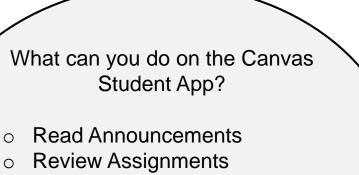

- Participate in Discussions
- Message your instructor
- Check on your grades
- o Review the Canvas calendar
- Review Canvas notifications

| \$ | Announcements |
|----|---------------|
| Ð  | Assignments   |
| ¢7 | Discussions   |
| ଞ  | People        |
| b  | Files         |

|      | ember 13, 2018<br>New Message<br>EICC Student Resource Center<br>SRC-PUBLIC COURSE                                                                                      |
|------|----------------------------------------------------------------------------------------------------|
|      | EICC Student Resource Center<br>SRC-PUBLIC COURSE                                                                                                    |
| Nov  |                                                                                                    |
|      | ember 9, 2018                                                                                                    |
| Ŕ    | eLearning Student Resource Center<br>Survey - Please share your thoughts!<br>Your responses are 100%<br>anonymous.<br>EICC Student Resource Center<br>SRC-PUBLIC COURSE |
| Octo | ober 31, 2018                                                                                                    |
| ¢    | Clinton Community College –<br>Gaming Club Extravaganza III<br>EICC Student Resource Center<br>SRC-PUBLIC COURSE                                                        |

If you have any questions please contact Canvashelp@eicc.edu